## **Лабораторная работа № 12**

Тема: Работа с экранными формами в Access Подтема: Создание главной кнопочной формы для работы с базой данных Цель: Ознакомление с объектом базы данных **Форма**.

## **Теория**

При работе с базой данных удобно пользоваться главной формой, содержащей кнопки вызова различных форм, запросов и отчетов.

Такая форма создается в режиме «*Конструктора форм*». На поле формы вставляется элемент **Кнопка** (выбирается на *Панели элементов*). При создании кнопки в *Категории* можно выбрать **Форма**, **Отчет** или **Разное** (для выбора *Запроса*). Соответственно в *Действиях* выбирается **Открыть форму**, **Просмотр отчета** или **Выполнить запрос**.

Для задания надписи формы выбирается элемент **Надпись** (выбирается на *Панели элементов*).

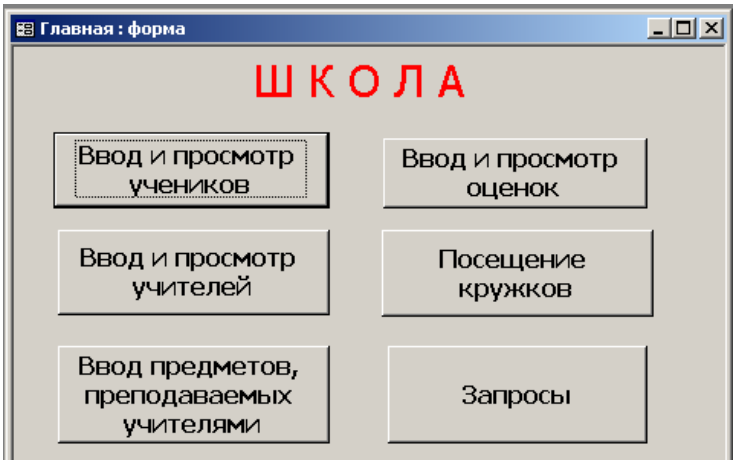

Пример главной формы **Главная** приведен на рис.1

Рис.1. Пример формы Главная

## **Задание**

На основании приведенных выше примеров выполнить следующие задания:

**1.** Создать форму **Запросы** (пример формы приведен на рис.2)*.*

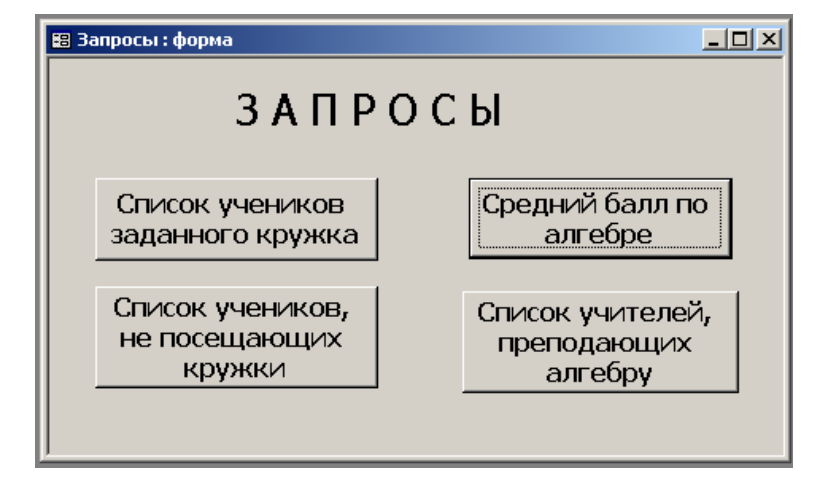

Рис.1. Пример формы Запросы

**2.** Создать форму **Главная** (пример формы приведен на рис.1)*.*